## **Gestione gruppi di utenti**

## **Definizione del gruppo**

Creare il gruppo in menù → Amministrazione del Sistema → Gestione Accessi → Gruppi. Cliccare **Nuovo**.

Se invece si vuole gestire le funzioni legate ai gruppi bisogna cliccare su **Altre Funzioni**. Da queste funzioni si ha la possibilità di gestire le seguenti impostazioni relative al gruppo selezionato:

- Imposta Data Scadenza (imposta la data scadenza password di tutti gli utenti del gruppo selezionato )
- Imposta Tempo Inattività
- Imposta Numero Max Sessioni
- Imposta Durata Password
- Reimposta Password (solo non admin)

From: <https://wiki.nuvolaitalsoft.it/> - **wiki**

Permanent link: **<https://wiki.nuvolaitalsoft.it/doku.php?id=guide:gruppi:start&rev=1609145126>**

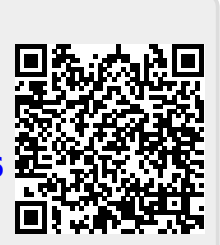

Last update: **2020/12/28 08:45**